# **EFD Reinf**

[EFD Reinf](http://sped.rfb.gov.br/pagina/show/1494) **consiste em gerar as informações relacionadas às retenções ocorridas mensalmente, a partir das notas fiscais de tomadores e ou prestadores, disponibilizando-as à SEFAZ através de serviços web-Services.**

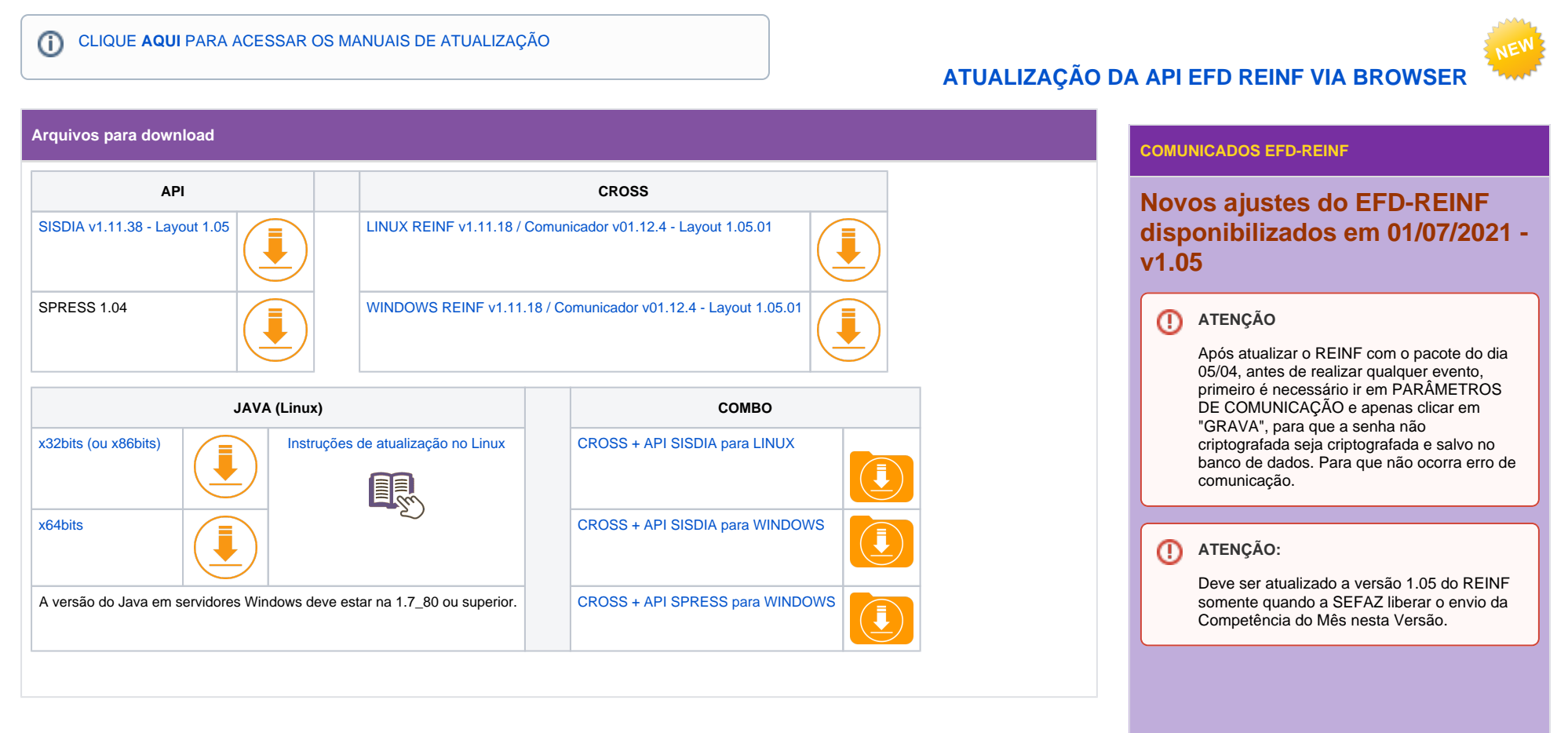

**Atualizações do dia 05/04/2022**

Foi adicionada uma camada de proteção extra instaurando a criptografia de senhas inseridas no sistema.

# **Atualizações do dia 01/07/2021**

- **Correções**
- Enviar corretamente a Tag indcprb de acordo com a alíquota de INSS
- Ajustado o REINF para considerar na consulta totalizações On-line, as versões 1\_4\_0 e a versão 1\_5\_0
- API SISDIA: v1.11.38
- · REINF versão: v1.11.15
- Comunicador 01.12.2

# **Atualizações do dia 09/06/2021**

- **EFD Reinf: v1.05**
- **Correções**
- Não Excluir os Dados do Tomador indevidamente
- Não ocorrer erro ao Consultar Eventos Periódicos para "Reabrir" e "Fechar".

Deve ser atualizado a versão 1.05 do REINF somente quando a SEFAZ liberar o envio da Competência do Mês nesta Versão.

- API SISDIA: v1.11.37
- REINF versão: v1.11.14
- Comunicador 01.12.1
- O REINF foi adequado para o Layout 1.05.01

### **Procedimentos para atualizar para versão 1.05 (WINDOWS)**

**1 -** Baixar a API do seu Produto (Sisdia/Apollo) e Instalador CROSS REINF 1.05

Pode ser baixado o Combo 1.05 que já possui a API do Sisdia e Instalador REINF

Abaixo possui o link dos manuais de instalação da API e do Instalador

## Instalador:

[https://share.linx.com.br/pages/viewpage.action?](https://share.linx.com.br/pages/viewpage.action?pageId=47198951) [pageId=47198951](https://share.linx.com.br/pages/viewpage.action?pageId=47198951)

## API:

[https://share.linx.com.br/pages/viewpage.action?](https://share.linx.com.br/pages/viewpage.action?pageId=48996807) [pageId=48996807](https://share.linx.com.br/pages/viewpage.action?pageId=48996807)

Obs. Favor seguir corretamente o manual de Instalação porque para a API, será necessário fazer backup de configurações antes da remoção da pasta da API.

> **2 -** Após instalação da API e Instalador, acessar o diretório de instalação do Tomcat conforme abaixo:

32bits "C:\Program Files (x86)\Apache Software Foundation\Tomcat 6.0\config" ou

64bits "C:\Arquivos de Programas\Apache Software Foundation\Tomcat 6.0\config"

Fazer um backup do arquivo "**parameter.json**" e copiar o arquivo com a versão atualizada para o respectivo diretório do Tomcat.

Obs.: O Arquivo parameter.json com a nova versão está dentro da liberação do Cross e no Combo.

Para confirmar êxito na atualização do REINF para o layout 1.05, acessar o sistema REINF e no Menu: Apoio -> Sobre, verificar se as verões estão igual a demonstrado abaixo:

Versão LinxEFDReinf01.11.14 - 08/06/2021

Versão LinxEFDReinfComWS01.12.1 - 22/03/2021

Versão [http://localhost:8066/LinxEFDReinfWS\\_SISDIA/1.](http://localhost:8066/LinxEFDReinfWS_SISDIA/1.11.37) [11.37](http://localhost:8066/LinxEFDReinfWS_SISDIA/1.11.37) - 05/03/2021

# **Procedimentos para atualizar para versão 1.05 (LINUX)**

Este manual contém instruções para configuração do Linx Automotivo EFD-Reinf em ambiente Linux.

[https://share.linx.com.br/pages/viewpage.action?](https://share.linx.com.br/pages/viewpage.action?pageId=47203404) [pageId=47203404](https://share.linx.com.br/pages/viewpage.action?pageId=47203404)

**Procedimentos para atualizar para versão 1.05 (LINUX VIA BROWSE)**

Este manual contém instruções para configuração do Linx Automotivo EFD-Reinf em ambiente Linux.

[Atualização da API EFD Reinf via browser | EFD Reinf](https://share.linx.com.br/pages/viewpage.action?pageId=100187125)

Após execução dos procedimentos descrito nos Manuais acima, Acessar o diretório de instalação do Tomcat conforme abaixo e fazer um backup do arquivo "**parameter.json**" e copiar o arquivo com a versão atualizada para o respectivo diretório do Tomcat.

/usr/local/tomcat/config

Obs.: O Arquivo parameter.json com a nova versão está dentro da Liberação do Cross

Para confirmar êxito na atualização do REINF para o layout 1.05, acessar o sistema REINF e no Menu: Apoio -> Sobre, verificar se as verões estão igual a demonstrado abaixo:

Versão LinxEFDReinf01.11.14 - 08/06/2021

Versão LinxEFDReinfComWS01.12.1 - 22/03/2021

Versão [http://localhost:8066/LinxEFDReinfWS\\_SISDIA/1.](http://localhost:8066/LinxEFDReinfWS_SISDIA/1.11.37) [11.37](http://localhost:8066/LinxEFDReinfWS_SISDIA/1.11.37) - 05/03/2021

#### **Atualizações do 24/03/2021**

- **API SISDIA:v1.11.37**
- **Monitor REINF versão: v1.11.13** 
	- O Reinf foi alterado para inclusão das informações do CEI Obra e do CNO no Evento R-2010. Na opção INSS-- >Tomador os eventos passa a ser agrupado por Obra e CNO. Também foi incluído duas novas colunas "Obra" e "CNO" na opção INSS-->Tomador.

#### **Atualizações do 15/06/2020**

#### **API SISDIA: v1.11.10**

 $\circ$  Implementada rotinas internas para que seja efetuado o processo de gravação de status, após a exclusão de um evento pela aplicação EFDReinf; OBS: Após atualizar essa API, NÃO REALIZE MAIS NENHUM DOWNGRADE DA APLICAÇÃO. CASO SEJA ENCONTRADO ALGUM ERRO, REALIZE A ABERTURA DE UM ATENDIMENTO COM NOSSA EQUIPE DE SUPORTE.

#### **Monitor REINF versão: v1.11.7**

Removido o botão "EXCLUIR" da tela ENVIOS > ENVIA EVENTO, e incluída na tela INSS > TOMADOR e PRESTADOR. OBS: Este evento não excluíra a nota do EFDReinf e nem do ERP, e sim irá enviar um evento a SEFAZ de exclusão da NFS-e no próprio site da SEFAZ, e será gravado no banco de dados o status que aquela NFS-e foi excluído da SEFAZ. O Título em questão também ficará em vermelho na tela do CROSS, para evidenciar a exclusão do título. Uma vez excluso de forma indevida, ainda será possível reabri-lo pelo botão REABRIR na tela do INSS > TOMADOR/PRESTADOR.

#### **Atualizações do dia 22/11/2019**

**API SISDIA:** v1.11.9 Correção do envio do evento R-2020 (prestador).

## **Atualizações do dia 07/10/2019**

- **API SISDIA:** v1.11.8 Correção da atualização de senha do certificado digital, após a sua alteração.
- **API CROSS:** v1.11.5 Implementação de filtro na tela "consultar evento" para o histórico dos eventos.

**Atualizações do dia 06/09/2019 (v1.11.7)**

Correção de duplicidade nos valores de INSS para notas que possuam o mesmo código de serviço.

# **Atualizações do dia 01/07/2019 (v1.11.6)**

O EFD Reinf considerará os valores de retenções de INSS digitados pelo usuário, conforme entrada feita pelo ENTR1000. O valor total da nota não será mais informado.

# **Atualizações do dia 15/03/2019 (v1.11.5)**

Ajustado o WEB-API do produto Spress para considerar os zeros à esquerda dos CNPJs de prestadores e tomadores de serviços, bem como os estabelecimentos.

### **Atualizações do dia 11/02/2019**

Corrigido o erro de não importa a NFS com retenção de INSS para produto SPRESS. 11/02 /2019.

### **Atualizações do dia 23/01/2019 (v1.11.4)**

Alteração nos endereços de URL dos ambientes de Produção e Produção Restrita.

Conforme publicação da RFB a partir do dia 15 /01/2019, o Web Service para consulta do evento de totalizações com o resultado do processamento do fechamento, deverá ser acessado através dos endereços abaixo:

**Ambiente de Produção:** [https://reinf.](https://reinf.receita.fazenda.gov.br/WsReinfConsultas/ConsultasReinf.svc) [receita.fazenda.gov.br/WsReinfConsultas](https://reinf.receita.fazenda.gov.br/WsReinfConsultas/ConsultasReinf.svc) [/ConsultasReinf.svc](https://reinf.receita.fazenda.gov.br/WsReinfConsultas/ConsultasReinf.svc)

**Ambiente de Produção Restrita:** [https://pr](https://preprodefdreinf.receita.fazenda.gov.br/WsReinfConsultas/ConsultasReinf.svc) [eprodefdreinf.receita.fazenda.gov.br](https://preprodefdreinf.receita.fazenda.gov.br/WsReinfConsultas/ConsultasReinf.svc) [/WsReinfConsultas/ConsultasReinf.svc](https://preprodefdreinf.receita.fazenda.gov.br/WsReinfConsultas/ConsultasReinf.svc)

**OBS:** A URL que está sendo usada atualmente ficará disponível temporariamente até 03/02/2019. Sendo assim, a partir de 04/02/2019 a URL antiga será desativada e as consultas somente poderão ser realizadas através dos endereços acima.

# **Atualizações do dia 11/01/2019 (v1.11.3)**

- Remoção da tag <evtPagtos>
- Correção de looping ao enviar remessas período de 2019
- Correção de erro de autenticação na conexão com banco

### **Atualizações do dia 12/12/2018 (v1.11.2)**

Alteração para que a tag <compSemMovto> não seja enviada se o período de apuração for superior a "2018-10", para que o retorno "**A tag compSemMovto não pode ser informada se o período de apuração maior ou igual a 2018-11.**" não seja mais exibido.

#### **Atualizações do dia 07/11/2018 (v1.11.1)**

- Melhoria de performance ao logar no EFD-REINF;
- Correção de falha nos componentes de data em todas as telas que gerava período errado, (problema ocorrido em meses com 30 dias);
- Retirado da tela de contribuinte o campo de senha de JKS (Não é mais necessário a geração de arquivo JKS);
- Formatado a data no detalhe das notas fiscais na consulta eventos para utilizar o padrão "**dd /mm/aaaa**";
- Corrigido falha na consulta totalizações que não apresentava valores de retenção nos tomadores;
- Retirado a coluna de "Recibo a Retificar' da tela de consulta eventos (Esta informação pertence às telas de tomadores e prestadores);

**Atualizações do dia 30/10/2018 (v1.11)**

- Produto alterado para se adequar ao novo layout 1.04.00 do EFDReinf [\(http://sped.rfb.gov.](http://sped.rfb.gov.br/pasta/show/2777) [br/pasta/show/2777\)](http://sped.rfb.gov.br/pasta/show/2777);
- Não há mais necessidade da obrigatoriedade geração e utilização do certificado JKS;
- $\bullet$  Implementado na tela de "CONSULTA EVENTOS" a apresentação das notas fiscais que compõem aquele evento;
- Otimizado o tempo de retorno de uma consulta de NF em "CONSULTA EVENTOS";
- Ajustado a exibição de histórico "9" apresentação na tela "CONSULTA EVENTOS", onde as informações estavam sendo truncadas;
- Correção de históricos, no qual os códigos e suas descrições se repetiam para eventos distintos indevidamente;
- Alterado a tela de contribuinte para incluir uma validação ao campo (Desoneração da folha pela CPRB) onde somente poderá ser igual a [1] quando a classificação tributária for igual a [02, 03, 99], caso contrário deve ser igual a [0];
- Alterado o tamanho do campo (Código de identificação da Vara), passando a permitir o tamanho de 4 caracteres alfanumérico;
- Retirado da tela de "REABRE/FECHA EVENTOS PERIÓDICOS" referências ao código 2070 que foi excluído;
- Acrescentado nas telas de "CONSULTA EVENTOS" e "CONSULTA TOTALIZAÇÕES On-line" com as seguintes sugestões de mensagens:
	- $\overline{0}$  '0' Evento enviado ao EISCO foi aceito e não possui erros;
	- '1' Evento enviado ao FISCO possui o erro + (apresentar o erro);
	- '2' Evento enviado ao FISCO foi recepcionado, porém ainda se encontra em análise pela RFB.
- Correção da falha na tela de contribuinte que não está alterando o status do evento para incluído na SEFAZ após o seu envio.
- Correção da falha na tela de fechamento de período que não atualiza o status após as ações de fechamento ou reabertura.

**Atualizações do dia 05/10/2018 (v1.10)**

- Correção do erro na consulta de totalizações quando se tem mais de dois certificados;
- Correção do erro de JAVA 9 em ambiente  $LMUX$
- Acerto de cálculo do arredondamento do INSS (totais e serviço por serviço);
- $\bullet$  Implementação de visualização de status do retorno de um evento no menu CONSULTAS >
	- CONSULTAR TOTALIZACÕES.
	- CONSULTAR EVENTOS:

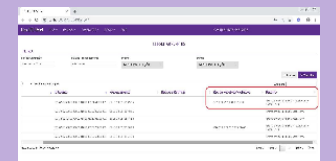

Implementação de consulta de notas fiscais e erros que compõem um determinado evento, na tela de Consulta/Eventos.

#### **Atualizações do dia 05/09/2018 (v1.09)**

- Implementação de consistência dos valores de base e retenção ao gravar a nota;
- Novo filtro na Tela "Envio Eventos" para exibir apenas eventos já enviados. Caso a opção não esteja marcada, serão exibidos apenas os eventos pendentes de envio.
- Alterações no menu "Consultas":
	- $\circ$  Consultar Lotes: Nome da opção alterado para "Consultar Eventos"; Filtro por evento pelo seu status; Possibilidade de ver os detalhes atualmente apresentados ao final da tela de forma imediata clicando na lupa; Eventos exibidos de forma ordenada descendentes e pelo número do ID do evento.
	- Consulta Totalizações: Nome da opção alterado para "Consulta Totalizações On-Line";
- Alterações no menu "Apoio":
	- Novo submenu "SOBRE" para mostrar a versão do Browser, Cross, API e ComWS. Em liberação de novas versões, a aplicação exibirá a mensagem "Uma nova versão se encontra disponível" no rodapé da página do BROWSER.

**Atualizações do dia 11/07/2018**

# • CROSS (todos)

- Agrupamento dos Tipos de Serviços quando forem do mesmo Tipo para a mesma nota a ser enviada.
- Envio da tag "COMPSEMMOVTO" para o evento R-2098, quando o período enviado não possuir nenhum outro evento registrado junto à SEFAZ (exemplo: R-1070, R-2010 e R-2020).
- Alteração para que seja possível cadastrar uma senha de JKS diferente da senha cadastrada no certificado ". PFX".
- Aiuste do campo "SENHA JKS" na tela do contribuinte, para permitir que uma senha possua no máximo 14 caracteres.

# **Atualizações do dia 06/07/2018**

- CROSS (todos)
	- $\circ$  Erro '9' do JAVA (PKIK);
	- Adequação da nova versão EFD-Reinf da Sefaz ([http://sped.rfb.gov.br/pagina](http://sped.rfb.gov.br/pagina/show/2702) [/show/2702\)](http://sped.rfb.gov.br/pagina/show/2702);
	- Melhoria de mensagens de retorno da SEFAZ e da própria ferramenta CROSS;
	- Alterações de novos campos nos menus "CONSULTAS > CONSULTA LOTES e CONSULTAS > CONSULTAR TOTALIZAÇÕES";
- WebAPI's
	- <sup>o</sup> Mesmo contribuinte, notas e serviços sendo apresentado mais de uma vez;
	- Agora é possível visualizar a descrição do serviço;
	- Ajuste na Gravação de retornos da Sefaz;

Constam nestas versões outras correções e melhorias, e no momento certo serão informados no portal do Linx Share.

**Atualizações do dia 20/06/2018**

#### • CROSS (todos)

- Correção Erro da Consulta Lote onde seleção dos registros por Contribuinte logado, no qual retornava o erro de Java.NotFull.
- Melhoria Agrupamento automático dos valores de serviços quando os mesmos forem informados com um mesmo "Tipo de Serviço" em uma mesma nota. A SEFAZ não aceita que um mesmo tipo de serviço seja informado mais de uma vez na mesma nota.
- o Inclusão de botão para diferenciar as ações de "Reabrir" e "Fechar" um período.
- Alteração na apresentação do contribuinte no Grid, onde será apresentado o Contribuinte logado.
- Alteração na verificação dos dados retornados pelas WEB API's, para considerar somente os dados com a mesma RAIZ do contribuinte
- Acerto no retorno da SEFAZ, onde era apresentado erro de 'Underfined'.
- Acerto no retorno da SEFAZ, onde ao enviar um contribuinte pela primeira vez e receber o retorno 'SUCESSO' da SEFAZ, o sistema não alterava o STATUS para 'Incluído Sefaz', e não gravava no banco os dados.
- API SISDIA
	- o Correção na gravação do retorno da SEFAZ nos eventos 2010 e 2020, cujo bancos na versão 11.50 do INFORMIX não conseguiam gravar o valor da coluna total da base de retenção.
	- Correção de contribuinte logado, onde bases que possuam mais de um CNPJ cadastrados apresentavam notas de CNPJ divergente do logado.
	- Correção de duplicidade de notas e serviços quando esses sofriam manutenção e o usuário pressionava o botão "GRAVAR".
- SPRESS

o Alteração na apresentação dos Logs.

#### **Atualizações do dia 15/06/2018**

- Correção do botão "ENVIAR" do menu ENVIOS > ENVIA EVENTO.
- Novo campo para certificado JKS
- **Atualizações do dia 14/06/2018**

- Correção do Erro "Número de inscrição Contribuinte não corresponde à uma Empresa cadastrada na base de dados". (WEB API)
- Correção do Erro ao enviar notas à SEFAZ, cujo a série do documento contempla apenas caracteres (Instalador LinxEFDReinf.exe)
- Correção do Erro ao consultar o TOMADOR no menu INSS da aplicação EFD-Reinf. (WEB API)
- Correção do Erro ao enviar eventos 2010 e 2020, quando a filial possui mais de um evento a ser enviado, para contribuintes distintos. (WEB API)
- Adequação da API SISDIA para trazer apenas notas que tiveram a retenção de INSS."
- Incluso um novo no Contribuinte, sobre a senha do JKS, para certificados cujo a senha seja menor que 6 dígitos.
- Removido o bloqueio de não permitir informar o mesmo tipo de serviço para os itens da mesma NFS-e.

**O programa já está disponível para os clientes Linx Automotivo. [Clique aqui](#page-17-0) e acesse a documentação completa.**

**Entenda a sequência lógica de eventos do EFD-REINF no tópico ["Sobre a EFD-REINF"](#page-16-0).**

# **PUBLICADO XSD DA VERSÃO 1.4 DA EFD-REINF**

Publicado XSD da versão 1.4 da EFD-REINF

Publicado em 24/09/2018

Encontra-se em "downloads" os recentes arquivos XSD da versão 1.4 da EFD-REINF.

Para ter acesso, [clique aqui](http://sped.rfb.gov.br/pasta/show/2270).

Fonte: <http://sped.rfb.gov.br/pagina/show/2807>

# **PUBLICADA NOTA ORIENTATIVA 04 /2018 DA EFD-REINF (R-2099)**

Publicada Nota Orientativa 04/2018 da EFD-Reinf que trata do fechamento com erro "3395587205".

Publicado em 19/09/2018

Publicada Nota Orientativa 04/2018 da EFD-Reinf que trata do fechamento com erro "3395587205".

Para ter acesso, [clique aqui](http://sped.rfb.gov.br/pagina/show/2795).

Fonte: <http://sped.rfb.gov.br/pagina/show/2796>

# **PUBLICADA NOTA ORIENTATIVA 03 /2018 DA EFD-REINF (R-2099)**

Publicada Nota Orientativa 03/2018 da EFD-Reinf que trata do evento de fechamento R-2099

Publicado em 17/09/2018

Publicada Nota Orientativa 03/2018 da EFD-Reinf que trata do evento de fechamento R-2099.

Para ter acesso, [clique aqui](http://sped.rfb.gov.br/pagina/show/2791).

Fonte: <http://sped.rfb.gov.br/pagina/show/2793>

**NOVA VERSÃO DA APLICAÇÃO EFD-REINF SERÁ IMPLEMENTADA NO DIA 02/07/2018**

# Nova versão da aplicação EFD-Reinf

# Publicado em 18/06/2018

Será implementada nova versão da aplicação EFD-REINF nos ambiente de produção e de produção restrita, no dia 02/07/2018, contendo as seguintes alterações para as quais as empresas precisam adequar duas aplicações.

As seguintes alterações serão implementadas:

1) Alteração na consulta do resultado do fechamento O nome do parâmetro do webservice de Consulta do Resultado do Fechamento, cujo nome atual é "numeroReciboFechamento" será alterado para "numeroProtocoloFechamento" .

2) Ajustes na forma de arredondamento para algumas situações/eventos, conforme divulgado no Portal do Sped, página da EFD-Reinf, através da Nota Orientativa número 001.

3) Melhoria na descrição de algumas mensagens de erro relacionadas ao tratamento de erros de acesso ao cadastro CNPJ, sistema de procurações eletrônicas, tratamento de assinatura digital, validação de layout dos XSDs.

4) Outras correções e melhorias sem impactos no desenvolvimento pelos contribuintes.

Fonte: <http://sped.rfb.gov.br/pagina/show/2702>

# **SEFAZ ESCLARECE DÚVIDAS QUANTO À RETIFICAÇÃO**

Fonte: <http://sped.rfb.gov.br/pastaperguntas/show/1497>

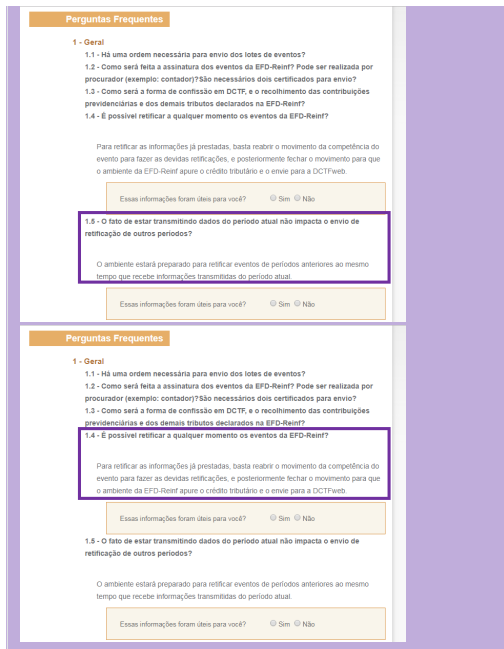

Fonte: <http://sped.rfb.gov.br/pastaperguntas/show/1497>

**SEFAZ INFORMA PROBLEMA NO WEBSERVICE DE CONSULTA DO RESULTADO DO FECHAMENTO.**

# Problema momentâneo no webservice de consulta do resultado do fechamento.

### Publicado em 08/06/2018

Ambiente de Produção e de Produção Restrita problemas apresentados no dia 07/06/2018 às 16h ao dia 08/06/2018 às 07:30h.

Ontem dia 07/06/2018 às 16:00 hs ocorreu um erro no ambiente de produção restrita da EFD-REINF que afetou o webservice de consulta do resultado do fechamento, com efeitos também no ambiente de produção.

Hoje 08/06, às 07:30 hs foram feitas as devidas correções e o webservice de consulta do fechamento voltou a funcionar.

Será necessário corrigir um dos parâmetros deste webservice (numeroReciboFechamento), pois o correto é numeroProtocoloFechamento. Estamos preparando uma versão com essa correção e divulgaremos em breve sobre essa atualização no ambiente de produção restrita.

Fonte: <http://sped.rfb.gov.br/pagina/show/2687>

**SEFAZ ORIENTA SOBRE ARREDONDAMENTO DE RETENÇÕES NA EFD-REINF**

# Nota Orientativa 01/2018 - Arredondamentos de retenções na EFD-Reinf

A EFD-REINF utiliza como regra de cálculo para operações de multiplicação envolvendo decimais, a função de truncar na segunda casa decimal. Dessa forma, para efeito de apuração dos valores tributados são consideradas duas casas decimais sem arredondamentos.

Por exemplo: Uma determinada nota fiscal de prestação de serviços, sujeita à retenção de 11% sobre cessão de mão de obra, tem como base de cálculo o valor de R\$918,18. Assim, ao realizar o cálculo, tem-se que 11% de R\$918,18 vale R\$100,9998. Para apurar o valor da retenção, o contribuinte deverá truncar na segunda casa decimal sem arredondamento. Dessa forma, o valor correto da retenção, nesse caso, deverá ser de R\$100,99. Entretanto, como o destaque do valor da retenção é feito pela empresa prestadora de serviços, para diminuir a possibilidade de erros na recepção dos arquivos e também para diminuir necessidades de ajustes em softwares pelas empresas, optou-se por aceitar também, o arredondamento para maior. Dessa forma, os campos de retenção dos eventos relacionados abaixo devem permitir o arredondamento para maior, no limite de 1 centavo, e deverá ser considerado o valor maior entre o calculado pelo sistema e o informado pelo contribuinte. Segue a relação dos eventos e campos que aos quais se aplica a referida regra: - R-2010: vlrRetencao, vlrAdicional, vlrNRetPrinc e vlrNRetAdic.

- R-2020: vlrRetencao, vlrAdicional e vlrNRetAdic
- R-2030: vlrRetApur
- R-2040: vlrRetApur
- R-3010: vlrCP

O evento totalizador "R-5001 - Informações de bases e tributos por evento" refletirá o procedimento adotado nos eventos acima.

<span id="page-16-0"></span>Fonte: <http://sped.rfb.gov.br/pagina/show/2697>

# **Sequência lógica de eventos**

O contribuinte, ao transmitir suas informações à EFD-Reinf, deve observar a sequência lógica de envio dos eventos, conforme a figura abaixo, pois as informações constantes dos eventos "R-1000 – Informações do Contribuinte" e "R-1070 – Tabelas de Processos Administrativos/Judiciais" (quando for o caso), são necessárias ao processamento das informações dos eventos periódicos.

Os eventos que estão nos elementos roxos são previstos para o segmento Automotivo, enquanto os elementos brancos não se aplicam à categoria. O evento R-2070, destacado em laranja, foi retirado e entrará em vigor em versão futura, provavelmente no ano de 2019, como determina a nota técnica, conforme dita a **[nota técnica publicada pela SEFAZ](http://sped.rfb.gov.br/pagina/show/2783)**.

Fonte: <http://sped.rfb.gov.br/pagina/show/2783>

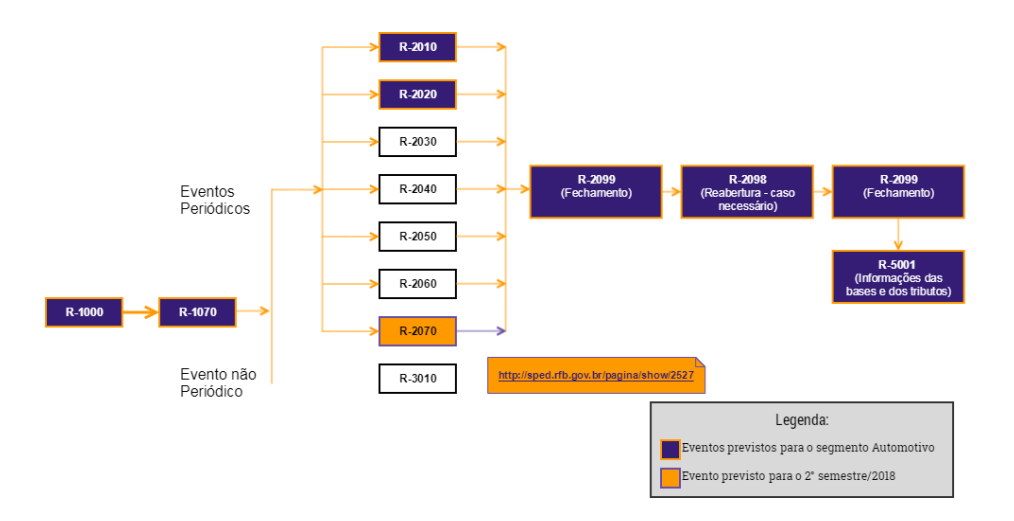

# **Confirmação do envio**

O retorno da maioria dos eventos é síncrono, com exceção do evento de fechamento R-2099 que é assíncrono. Para este, será retornado o número do protocolo (no evento R-5001) e será necessário fazer uma consulta posteriormente informando este número (o protocolo) para saber se o fechamento foi processado com sucesso ou não. Em caso de processamento do fechamento com sucesso, a consulta retornará os totalizadores (R-5011).

<span id="page-17-0"></span>Fonte: <http://sped.rfb.gov.br/pastaperguntas/show/1497>

# **Documentação disponível**

- [Linx Automotivo EFD Reinf Web | Instruções de Instalação, Atualização e Configuração](https://share.linx.com.br/pages/viewpage.action?pageId=49007276)
	- [Linx Automotivo EFD Reinf | Configuração em Ambiente Linux | Sisdia/LinxMaq](https://share.linx.com.br/pages/viewpage.action?pageId=47203404)
	- [Linx Automotivo EFD Reinf Web | Instruções de atualização da api Sisdia no Linux](https://share.linx.com.br/pages/viewpage.action?pageId=48996785)
	- [Linx Automotivo EFD Reinf Web | Instruções de Instalação e Configuração no Windows | Spress e Sisdia/LinxMaq](https://share.linx.com.br/pages/viewpage.action?pageId=47198951)
		- [Linx Automotivo EFD-Reinf Web | Instruções de atualização da api Sisdia no Windows](https://share.linx.com.br/pages/viewpage.action?pageId=48996807)
	- [Linx Automotivo EFD Reinf Web | Instruções de Instalação e Configuração no Windows | Linx DMS/ BRAVOS](https://share.linx.com.br/pages/viewpage.action?pageId=49011242)
	- o [Atualização da API EFD Reinf via browser | EFD Reinf](https://share.linx.com.br/pages/viewpage.action?pageId=100187125)
- [Linx Automotivo EFD Reinf | Manual de Operação](https://share.linx.com.br/pages/viewpage.action?pageId=47199002)